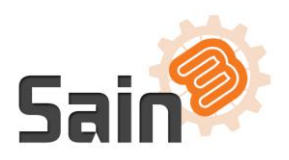

# **Js & Skin CDN Sync**

User Guide

### **Introduction**

Simply sync your Magento js & skin folders to AWS S3/CloudFront. The js folder includes the script files, and the skin folder includes the files of your website templates and themes. Syncing the folders to AWS S3/CloudFront and configuring a CDN for your website benefit your business. As an accelerator, a CDN improves response times as well as the conversion rate.

#### **Before Buying**

Sain3 sincerely hopes this extension can play an effective role in speeding up your website. So we would like you to identify the following terms:

- Compatible with:  $1.7.0.2, 1.8, 1.9$
- Always ensure this extension is current for your needs. There is no refund.
- You must know how to configure and use AWS S3 & CloudFront.

### **Usage Instructions**

#### **Step 1: Installation**

1.1 Install JsSkinCDNSync

- Download the tgz package file.
- Login to your Magento Admin Panel -> System -> Magento Connect -> Magento Connect Manager -> Direct package file upload. Upload the tgz file.

#### 1.2 404 Error

After you install the extension and clear the cache, you might see 404 Error when you try to configure the extension.

Solution: Just log out and log back in.

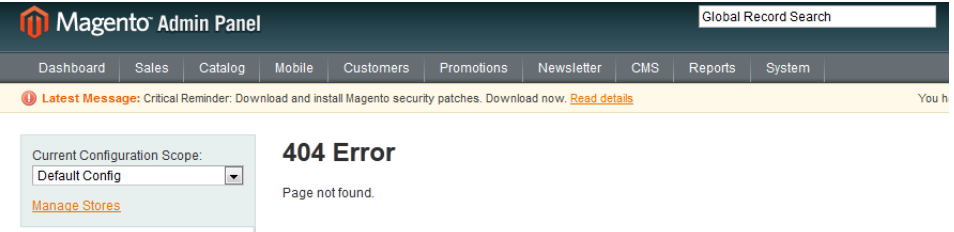

#### **Step 2: Configuration**

2.1 Configure JsSkinCDNSync

- Login to your Magento Admin Panel -> System -> Configuration -> CATALOG -> JsSkinCDNSync.
- Select Amazon S3/CloudFront as the current adapter in general settings.
- Ensure you have already created the AWS S3 bucket and the AWS CloudFront distribution related to the S3 bucket. Fill in the Base URL and the Secure Base URL with your CloudFront domain name.

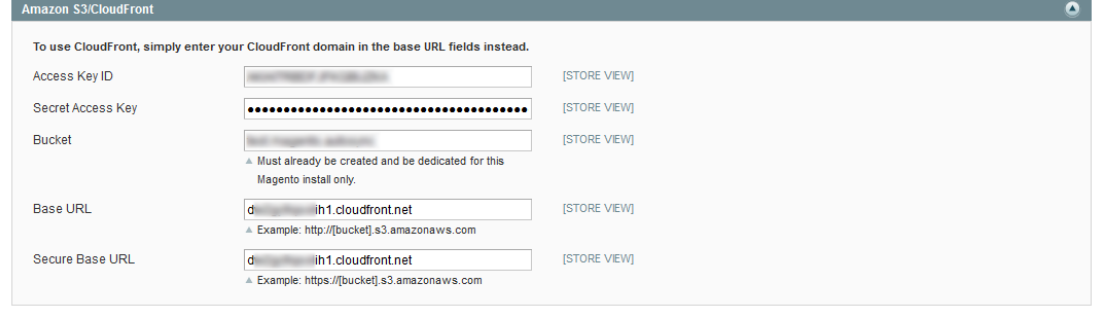

• Then click Save Config button.

#### 2.2 Configure CDN

- Login to your Magento Admin Panel -> System -> Configuration.
- **Very important!** The Current Configuration Scope must be **Main Website**.

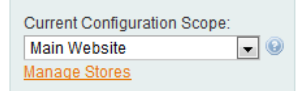

**•** Change Web Unsecure Configuration from

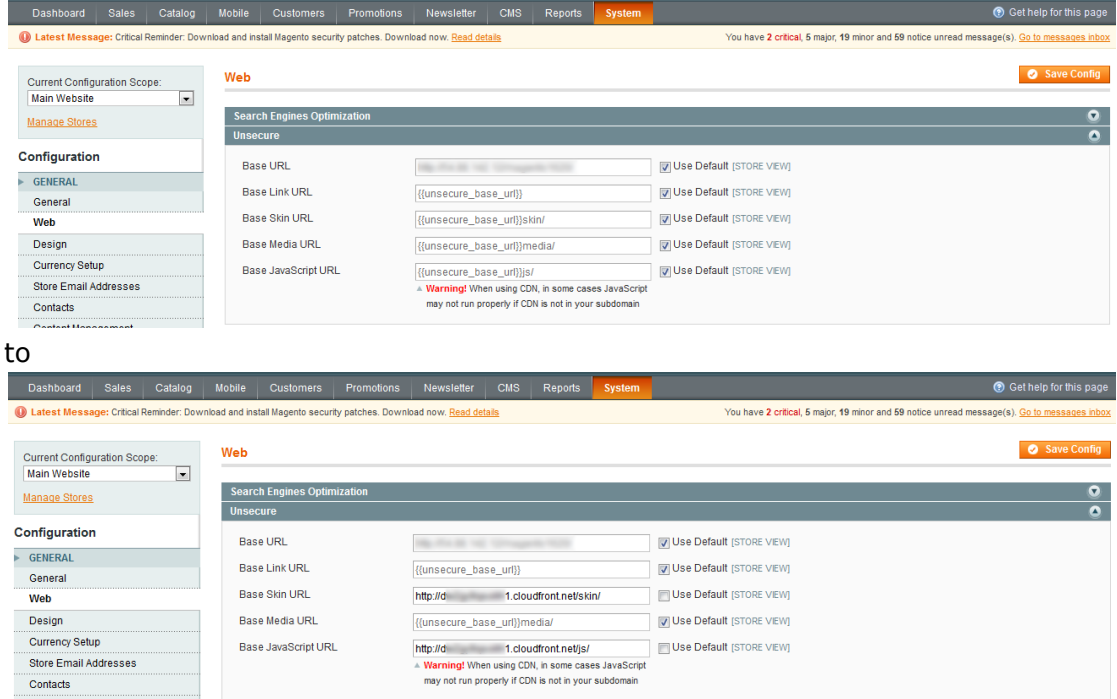

Uncheck Use Default of Base Skin URL and Base JavaScript URL, then fill in the Base

Skin URL with http://<your\_AWS\_CloudFront\_domain\_name>/skin/ and the Base JavaScript URL with http://<your\_AWS\_CloudFront\_domain\_name>/js/.

• Web Secure Configuration

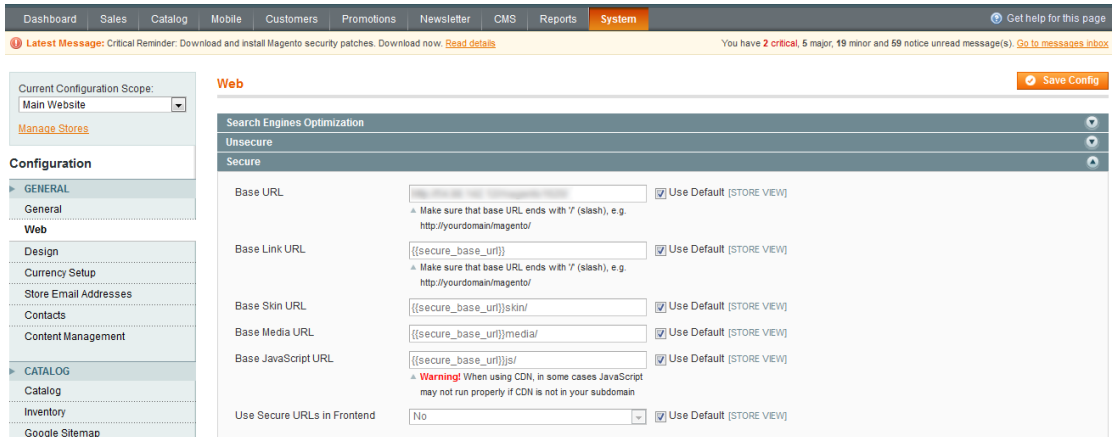

Let's say you are not using SSL Certificates for your website. Uncheck Use Default of Base Skin URL and Base JavaScript URL. Fill in the Base Skin URL with **http**://<your AWS CloudFront domain name>/skin/ and the Base JavaScript URL with **http**://<your\_AWS\_CloudFront\_domain\_name>/js/.

Let's say you are using SSL Certificates for your website. Uncheck Use Default of Base Skin URL and Base JavaScript URL. Fill in the Base Skin URL with **https**://<your AWS CloudFront domain name>/skin/ and the Base JavaScript URL with **https**://<your\_AWS\_CloudFront\_domain\_name>/js/.

Then click Save Config button.

#### 2.3 Sync

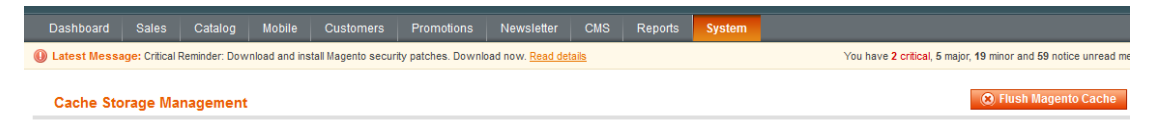

After you click the Flush Magento Cache button, it may take about 5-10 mins to sync your Magento js & skin folders to AWS S3/CloudFront for the first time.

**Every time** you click the Flush Magento Cache button, the extension will sync your Magento js & skin folders to AWS S3.

#### **Troubleshooting**

#### **Sync the folders but the website not taking effect**

If you have not removed the folders from AWS CloudFront edge caches, the new updates will be saved in AWS S3 but not yet in AWS CloudFront after you sync the folders using the extension. By default, the data (js & skin folders) in your CloudFront edge cache automatically expires after 24 hours.

However, Sain3 just wants to let you know that, if your website does not take effect after you sync the folders, it will after 24 hours.

#### FYI.

-How to removed the js & skin folders from AWS CloudFront edge caches? http://docs.aws.amazon.com/AmazonCloudFront/latest/DeveloperGuide/Invalidati on.html

-Specifying How Long Objects Stay in a CloudFront Edge Cache

http://docs.aws.amazon.com/AmazonCloudFront/latest/DeveloperGuide/Expiratio n.html

#### **Cannot re-sync the deleted files**

Sain3 wants to let you know that after you delete the synced files & folders in AWS S3, this extension will not sync these files or folders from your website to AWS S3 anymore. You may need to manually upload or sync the deleted files & folders to AWS S3 via AWS S3 console or s3cmd.

#### **CDN not working**

After you configure the extension and CDN for your website, you find that CDN is not working. It might be shown that the template is not working or some java scripts are not working. What causes this problem is the inappropriate configuration of AWS S3/CloudFront. As said in Before Buying, you must know how to configure and use AWS S3 & CloudFront. Please try to figure it out as AWS provides a number of documentations.

FYI.

- Editing Bucket Permissions

http://docs.aws.amazon.com/AmazonS3/latest/UG/EditingBucketPermissions.htm l

- Amazon S3 – Cross Origin Resource Sharing (CORS) Support

https://aws.amazon.com/blogs/aws/amazon-s3-cross-origin-resource-sharing/ - Configuring CloudFront to Cache Objects Based on Request Headers http://docs.aws.amazon.com/AmazonCloudFront/latest/DeveloperGuide/header-c aching.html

In case that you still cannot properly configure AWS S3/CloudFront, just change back to the default Base URLs in Web Unsecure/Secure Configuration. The default Web Unsecure/Secure Configuration is shown below.

Ensure the Current Configuration Scope is **Main Website**.

## Js & Skin CDN Sync Sain3 Sain3 User Guide

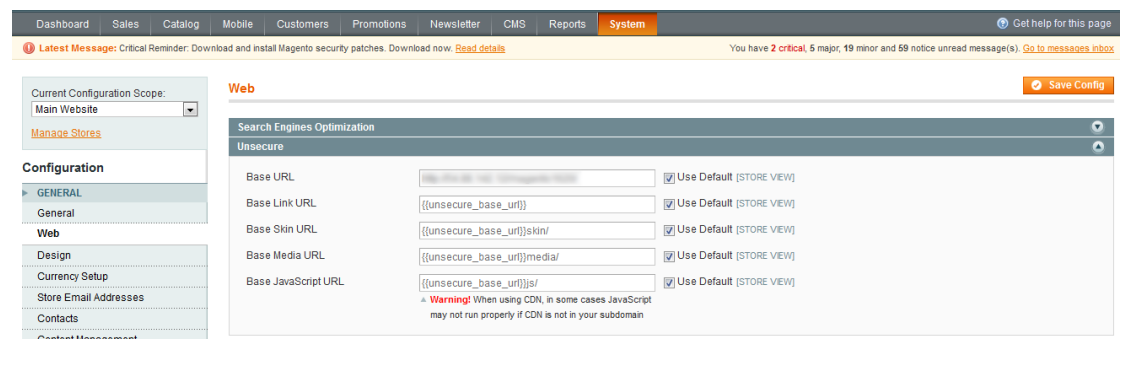

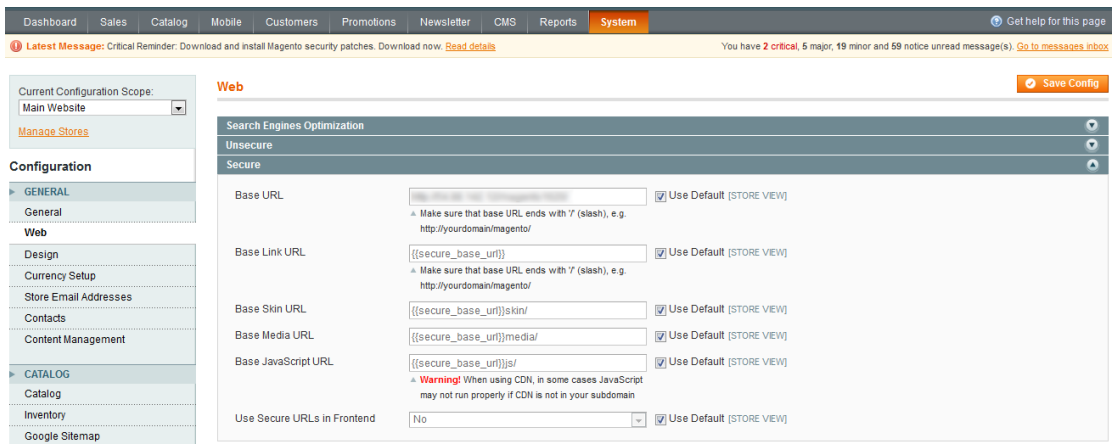